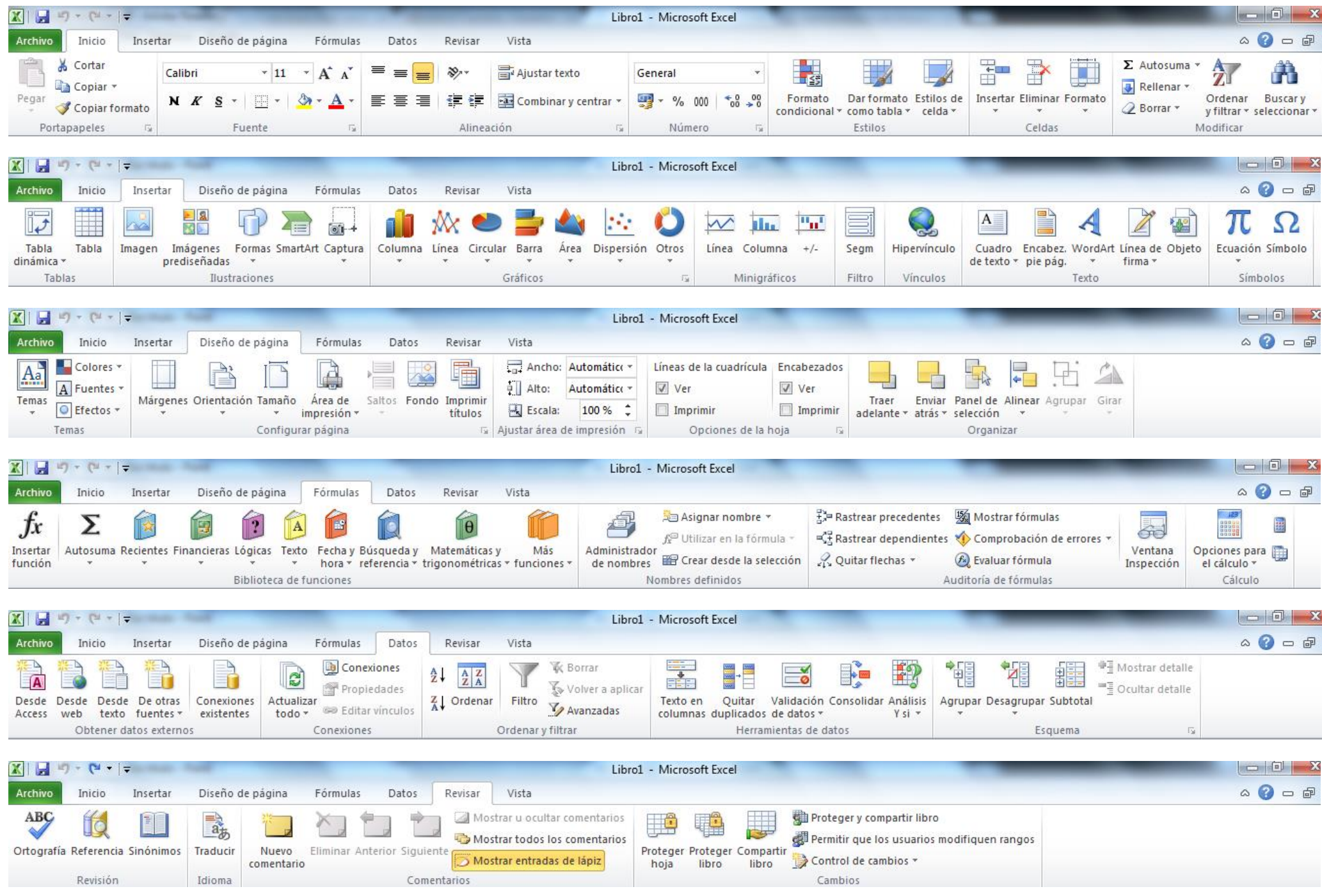

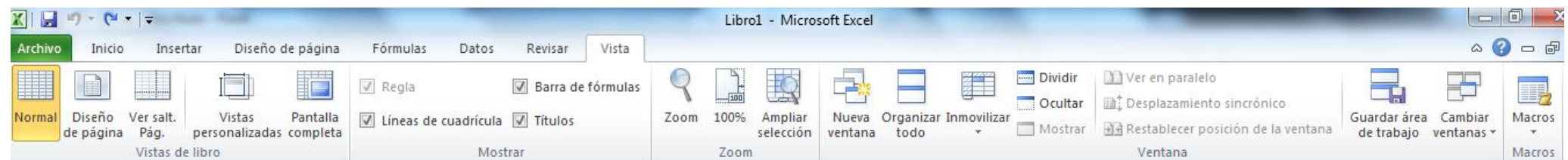

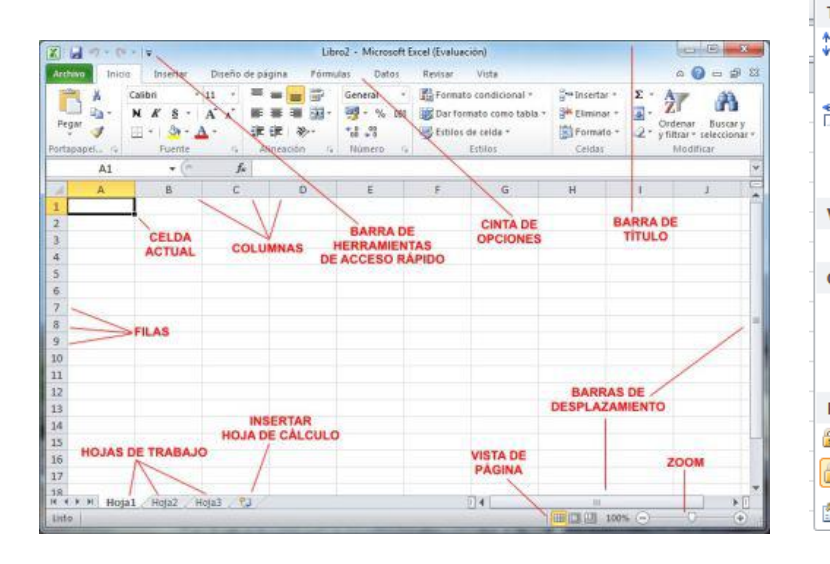

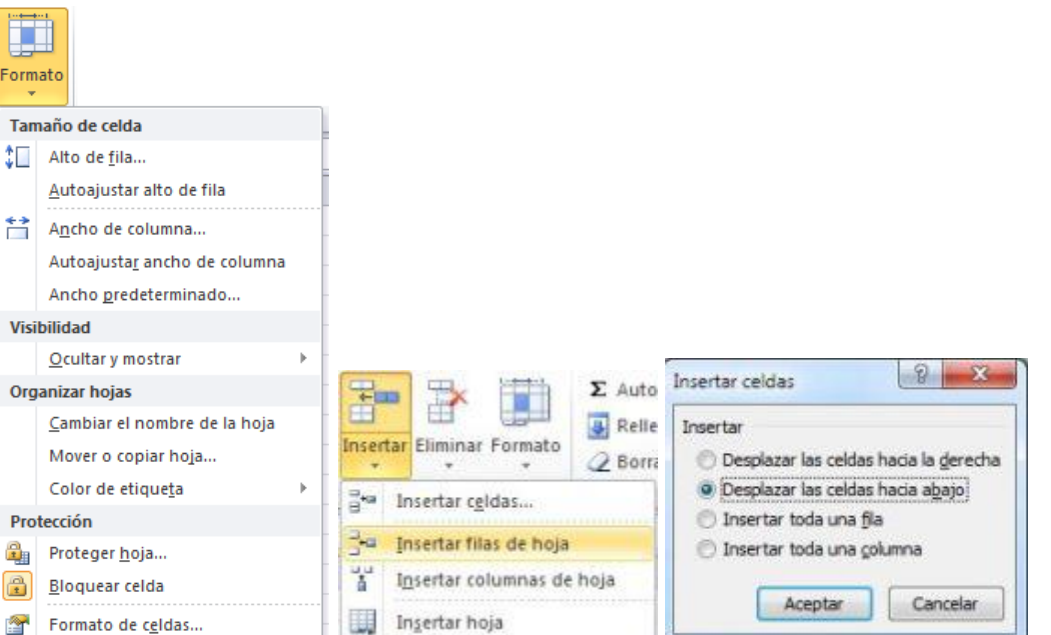

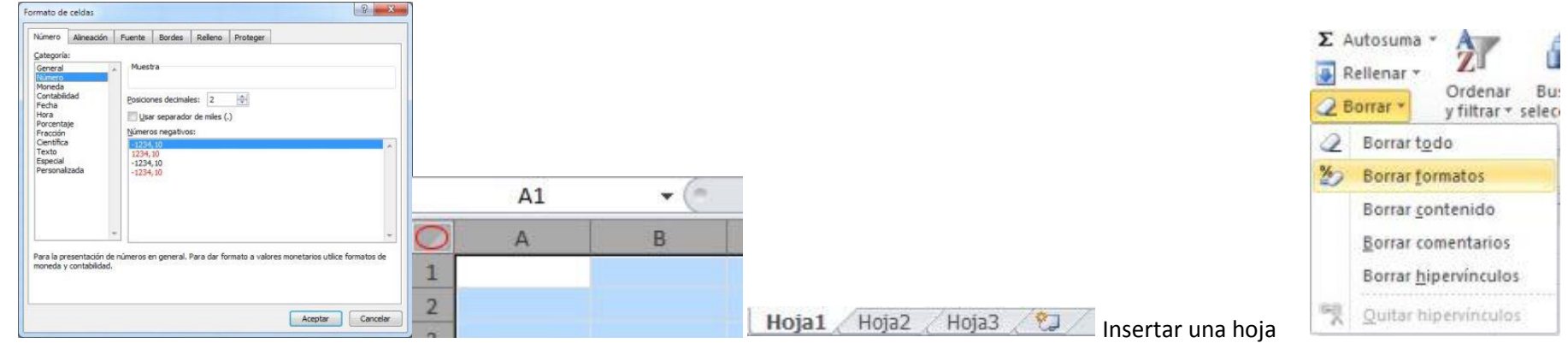

Nombre de la celda / Seleccionar toda una hoja

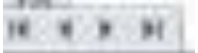

Nos lleva al primer registro de la tabla / al anterior / al siguiente/ al último

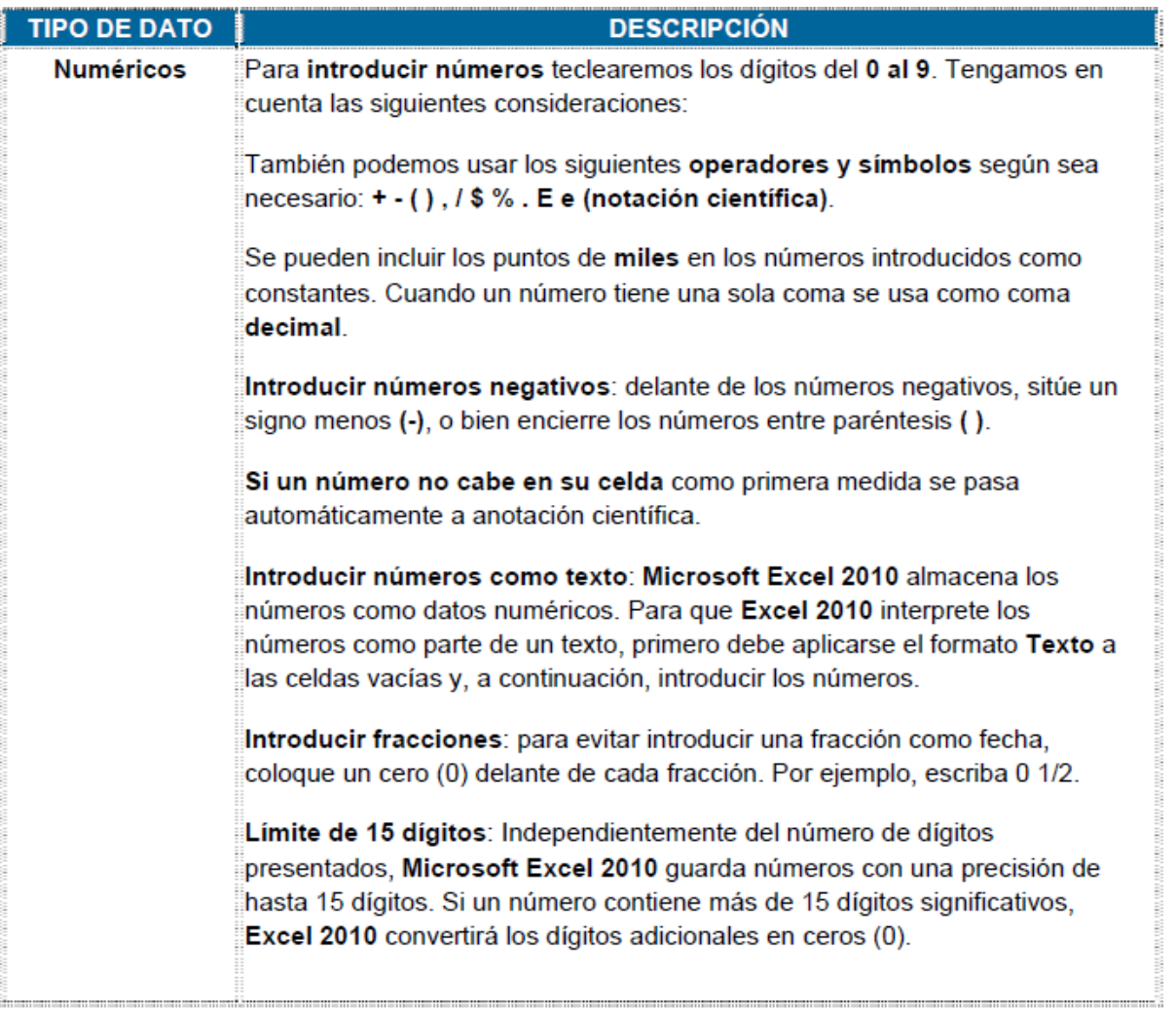

Fecha/hora Para introducir una fecha u hora, hemos de escribirla normalmente, como por ejemplo 10/05/2010 y 22:33:55. Algunas consideraciones a tener en cuenta a la hora de introducir fechas y horas son: Introducir de fechas y horas a un tiempo: para escribir una fecha y hora en la misma celda, sepárelas con un espacio. Reloj de 12 y 24 horas: para introducir una hora basada en el reloj  $\bullet$ de 12 horas, detrás de la hora inserte un espacio seguido de a.m. o p.m. (o bien ao p). De lo contrario, Microsoft Excel 2010 interpretará la hora basándose en el reloj de 24 horas. Por ejemplo, si se escribe 3:00 en lugar de 3:00 p.m., la hora se almacenará como 3:00 a.m. Cálculos con fechas y horas: las horas y las fechas pueden sumarse, restarse e incluirse en otros cálculos Para utilizar una fecha u hora en una fórmula, introduzca la fecha o la hora como texto entre comillas. Por ejemplo, la fórmula ="03/09/2010"-"28/08/2010" dará como resultado 6.

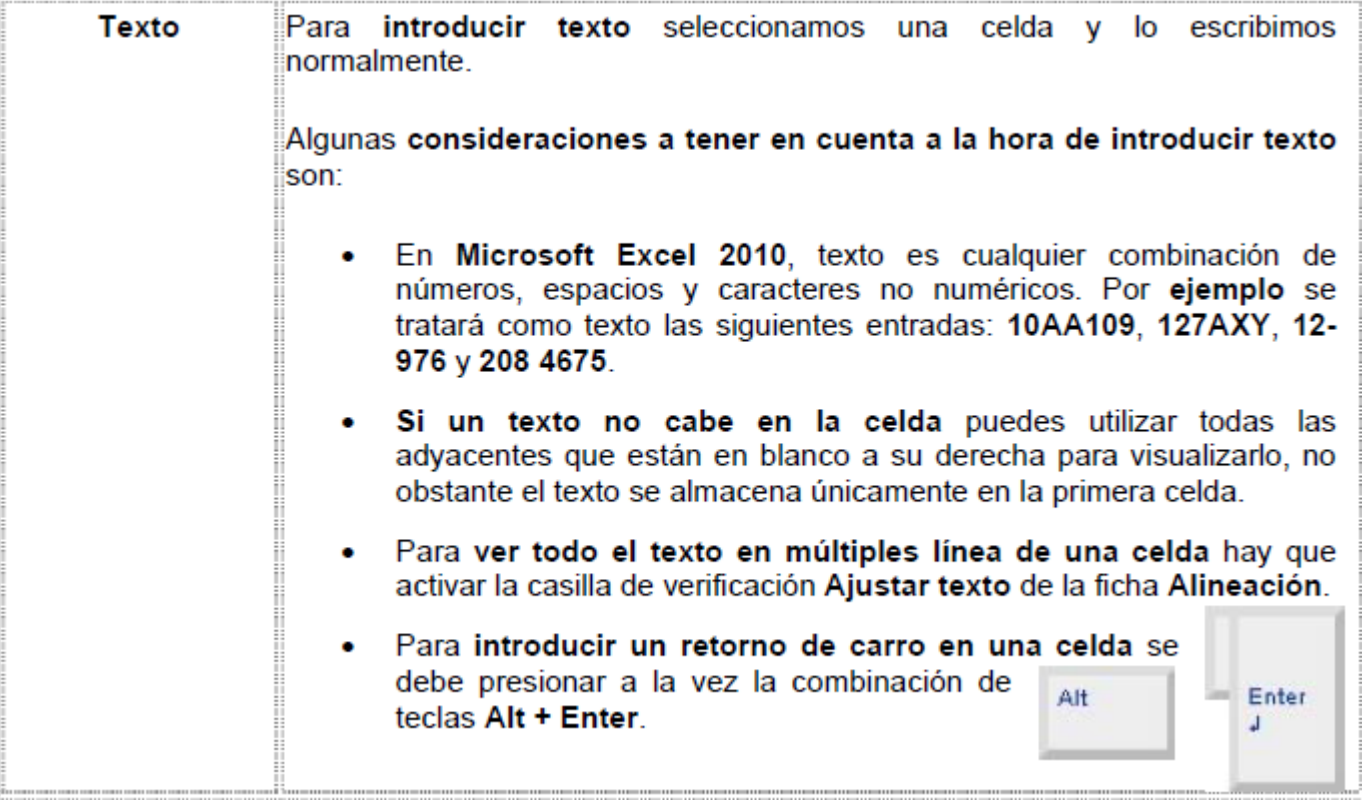

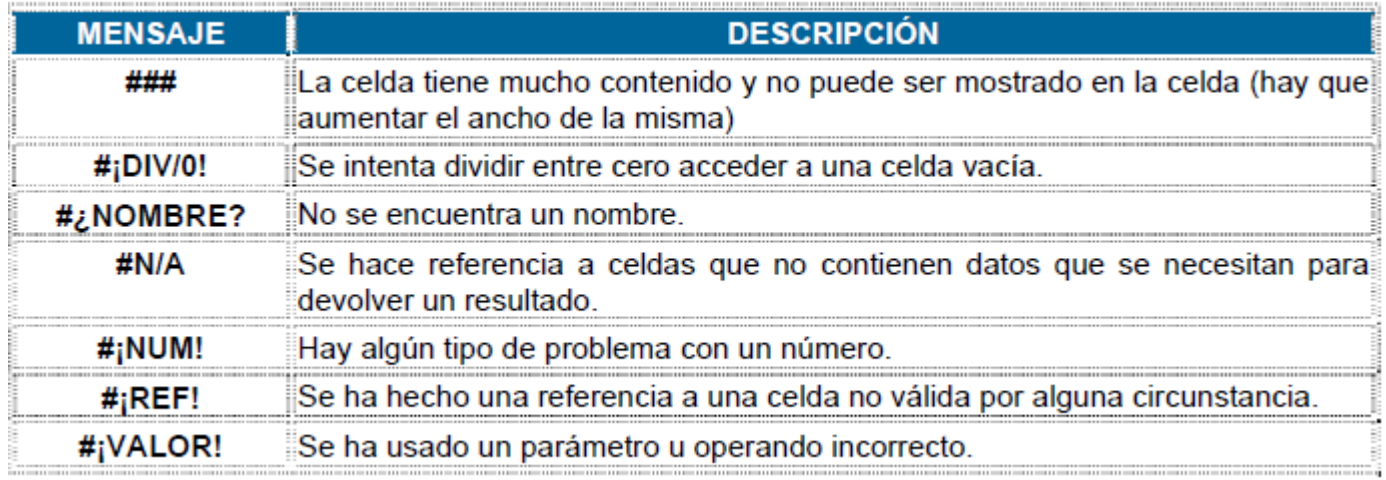

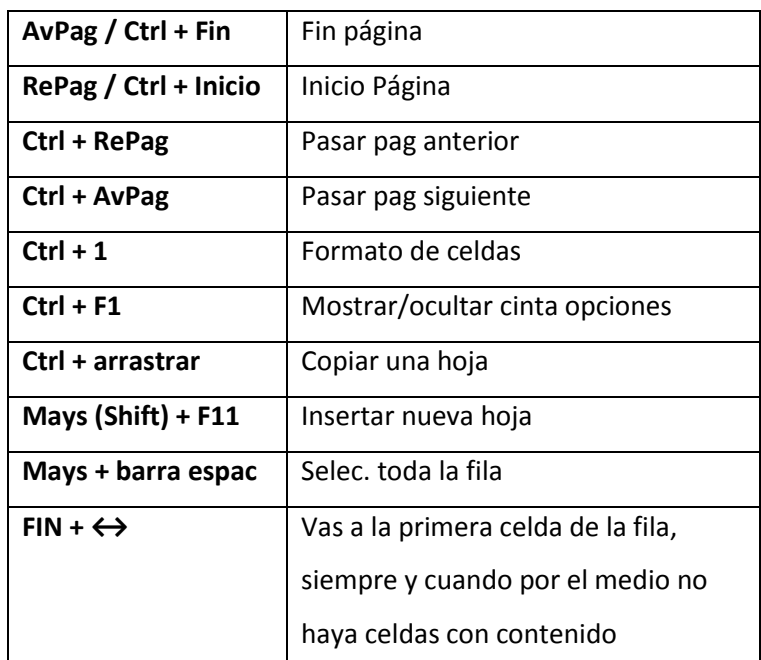

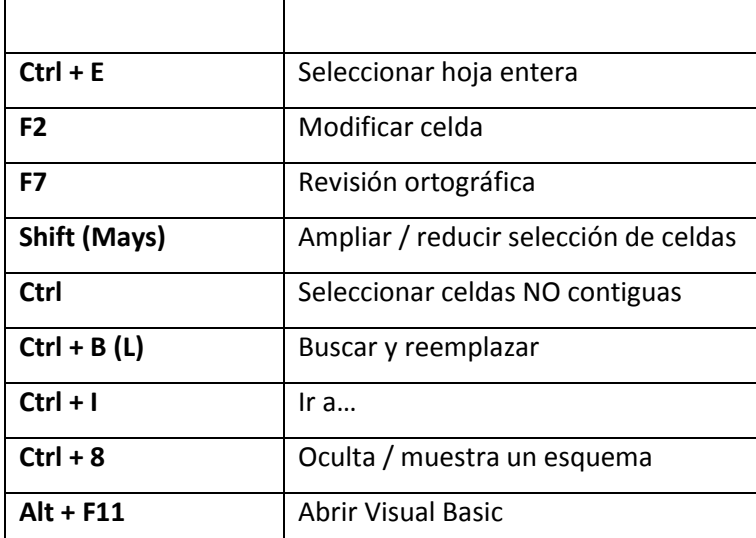

Extension libro Excel 2010 XLSX

Extension plantilla XLTS

## Tipos de celdas: ABSOLUTAS / RELATIVAS / MIXTAS

## SUMA (A1:A2)

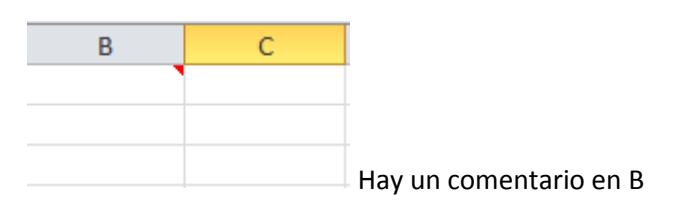

Tipos de operadores:

- 1. Aritmeticos
	- a. ^ exponenciación
	- b. negación
	- c.  $+y$  suma y resta
- 2. Logicos
	- a. = igual
	- b. <> diferente de
	- c. < menor q
	- d. > mayor q
	- e. <= menor o igual q
	- f.  $>$  = mayor o igual q
- 3. Comparacion
	- a. NOT
	- b. AND
	- c. OR

Para copiar una celda: seleccionarla, CTRL, (flecha +), arrastrar

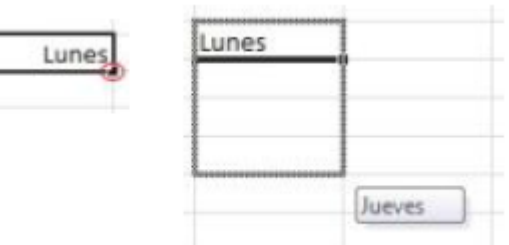

## AUTORRELLENADO

## Portapapeles

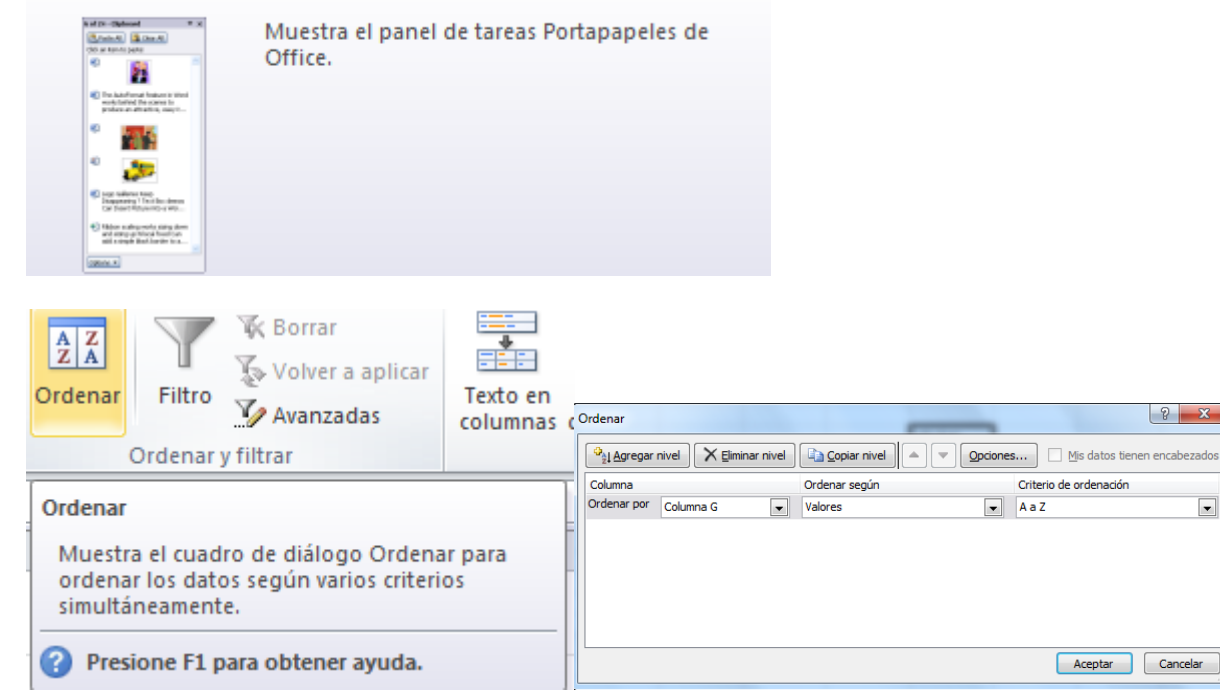

 $\boxed{\bullet}$